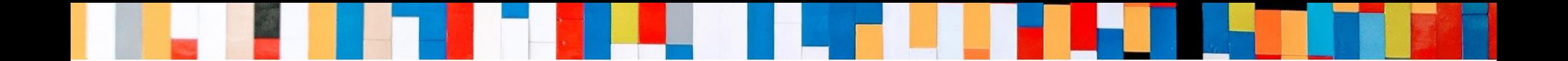

# 【Windows版】 MOT/Phone

# 基本操作 クイックマニュアル

2023/11/13

株式会社バルテック **VALTEC** 

#### **The Contract of Street**

# MOT/Phone クイックマニュアル 【 Windows版 】

*目 次*

# **基本操作**

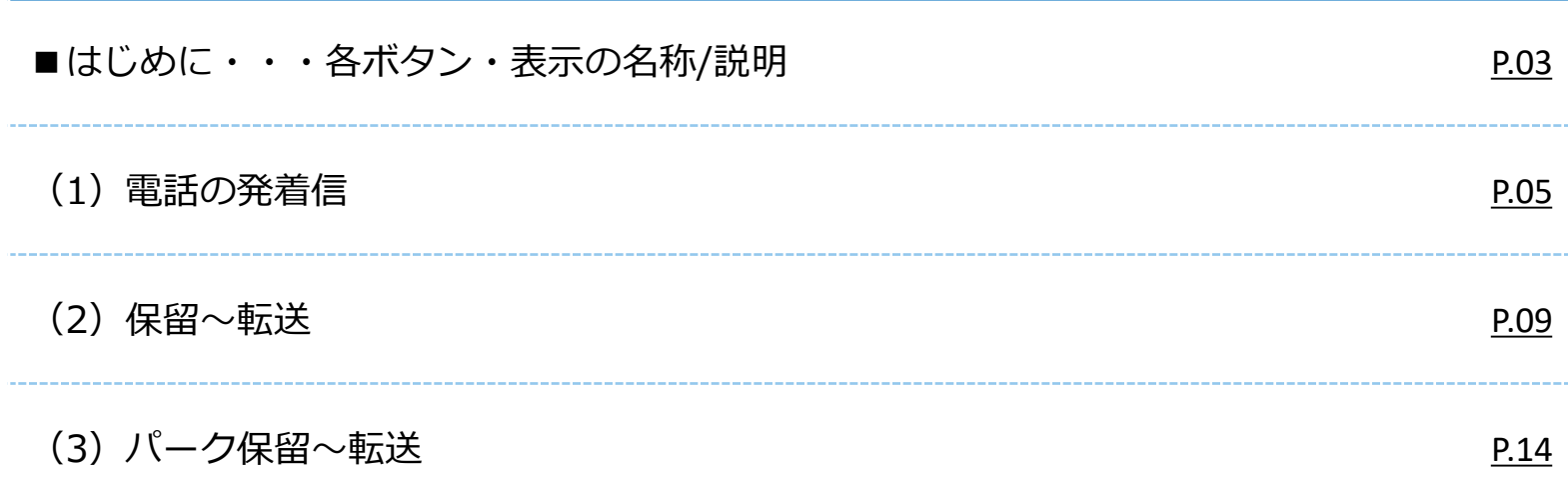

<span id="page-2-0"></span>**■ はじめに・・・各ボタン・表示の名称/説明①**

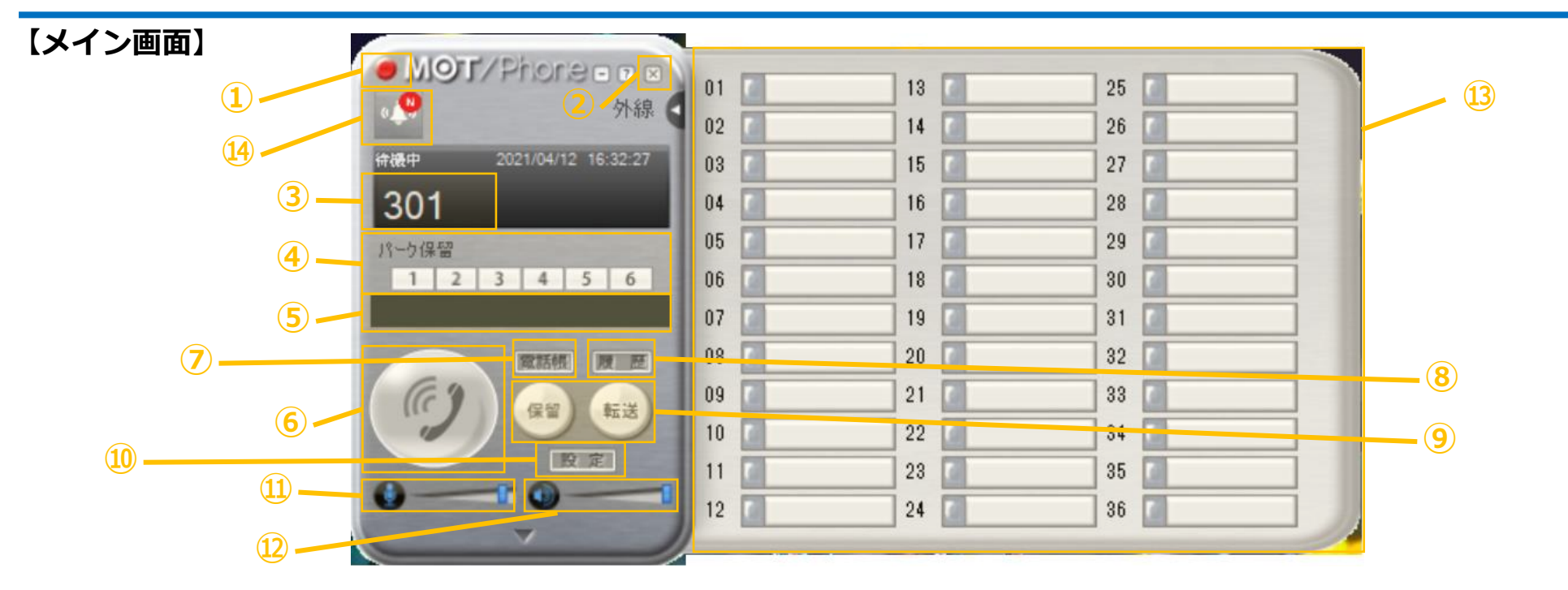

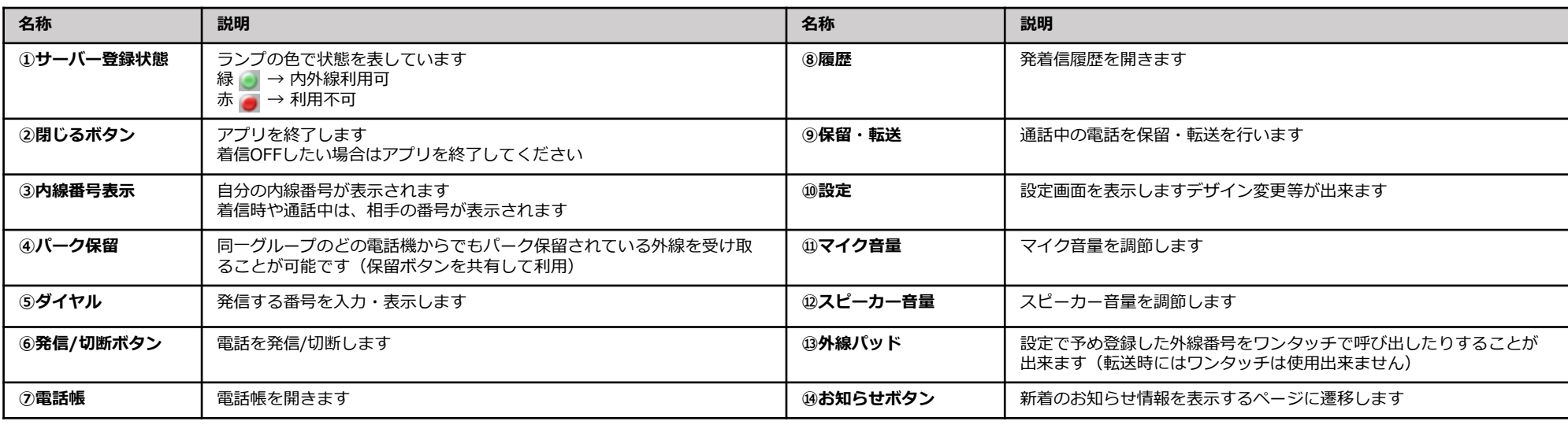

# **■ はじめに・・・各ボタン・表示の名称/説明②**

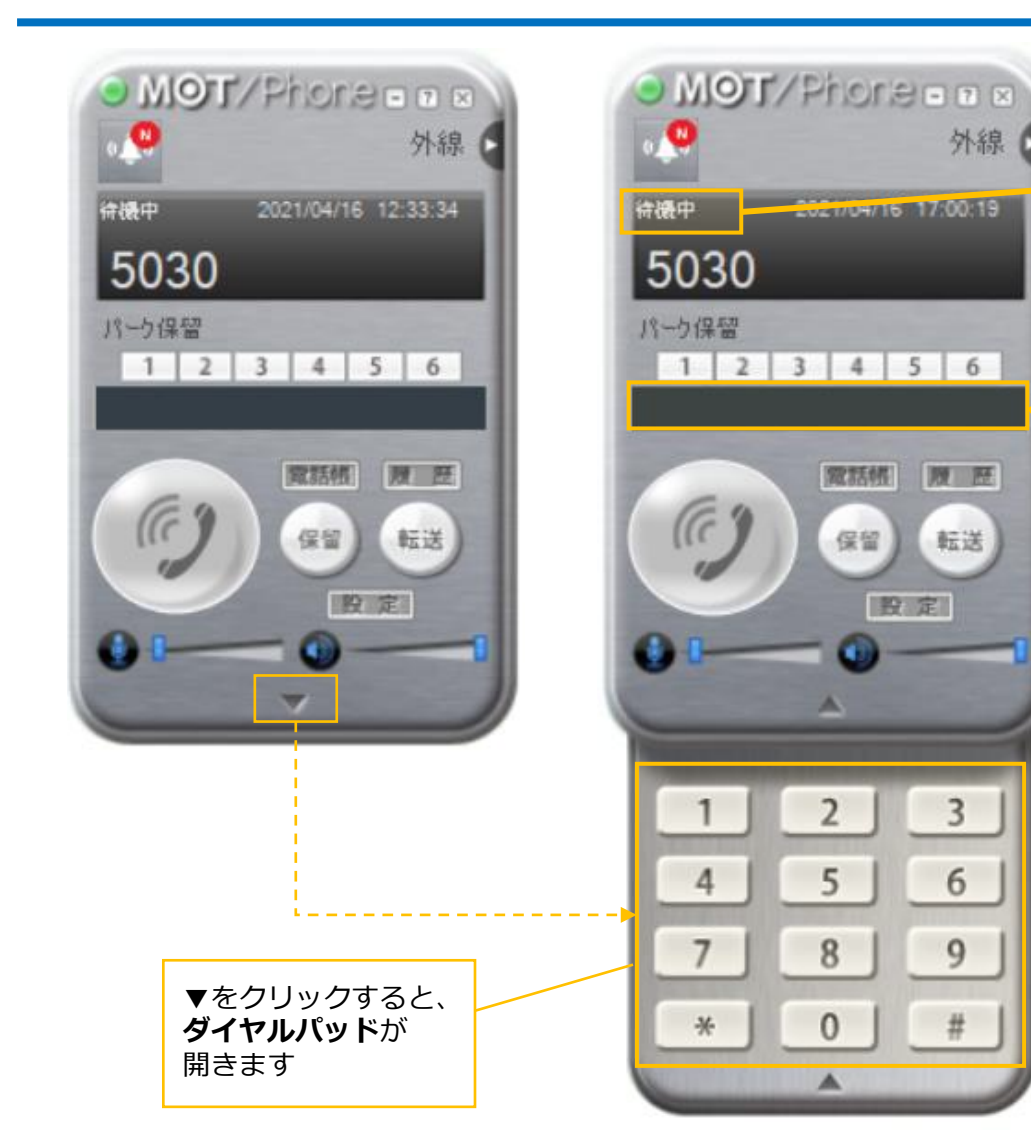

#### **①入力した番号を表示**

- 番号の入力方法は、以下のいずれかです。
- ・MOT/Phoneのダイヤルパッド
- ・パソコンのキーボード
- ・USB Phone(接続している場合)

# **<sup>①</sup> ②ステータス表示**

電話の状態によって、表示が変わります。

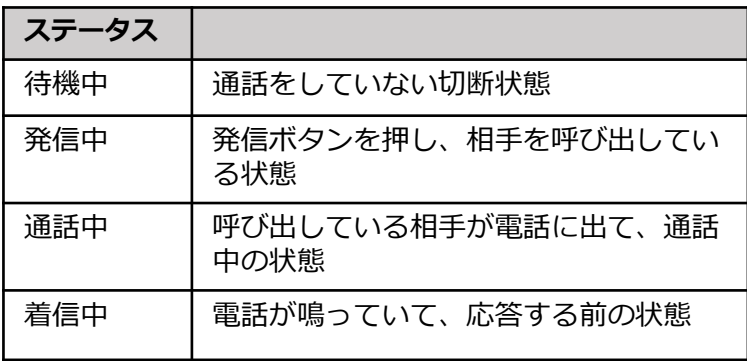

**②**

## <span id="page-4-0"></span>**1.番号を入力して発信する方法**

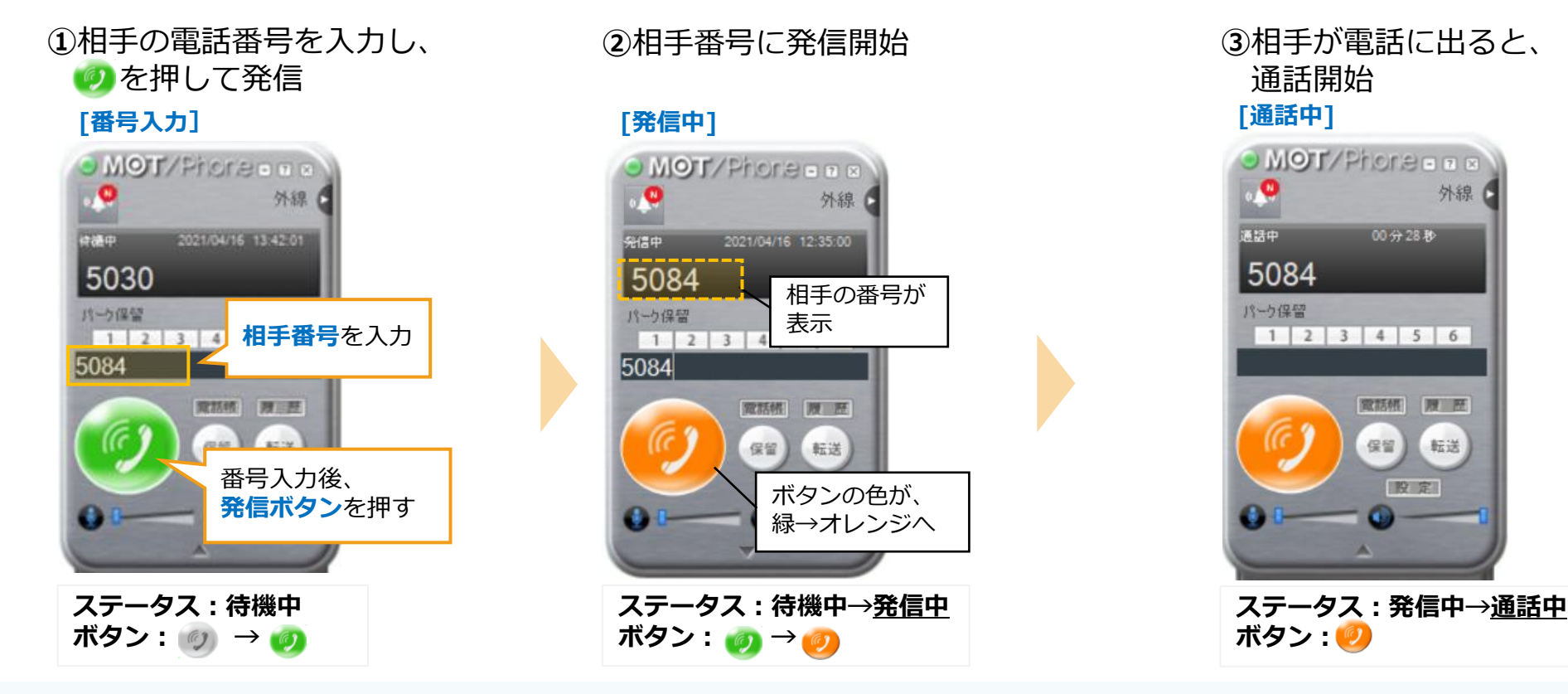

#### ■ USB Phone からの操作

(1)USB Phone を利用する場合の発信は、電話番号をダイヤル後、 通話ボタンを押します。 機種によって、USB Phone のディスプレイに入力した番号が表示されます。 ※USB Phone [Calisto P240] は 入力中の番号は表示されません。 ※USB Phone [HCU-205HT-r2-BK (黒)] は ディスプレイがありません。

(2)通話を切断する場合は、通話切断 ボタンを押します 。

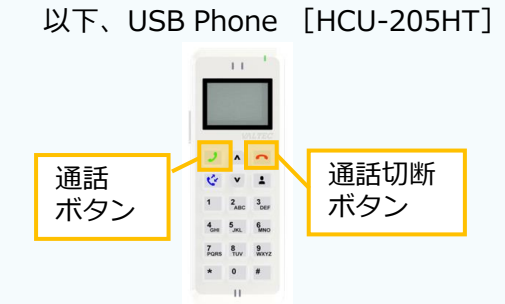

# **(1)電話の発着信:電話をかける**

### **2.電話帳から選択して発信する方法**

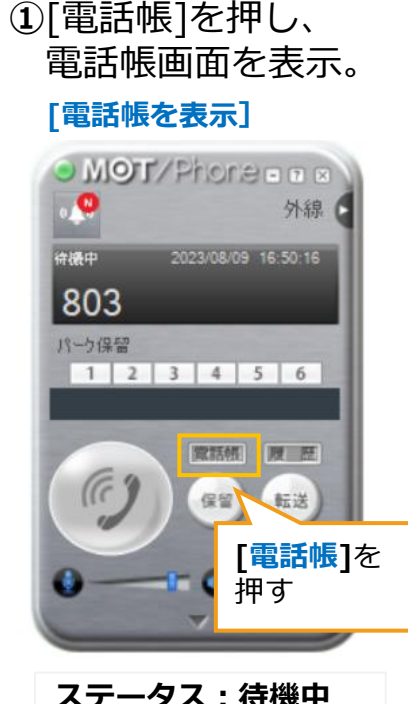

②いずれかの方法で相手を選択 **③**相手番号に発信開始

#### **[電話帳を表示] [発信中]** 発信する相手先をダブルクリック

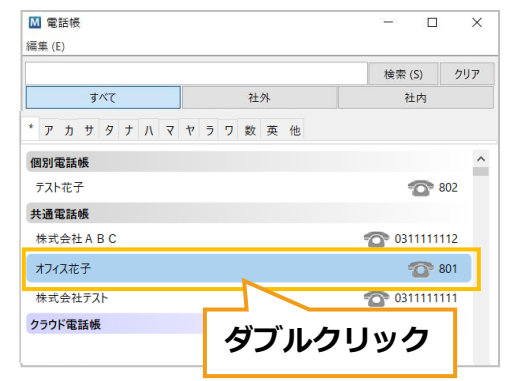

**or**

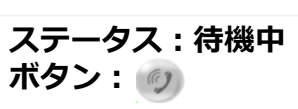

### 発信する相手先を 右クリックし、「発信」を選択

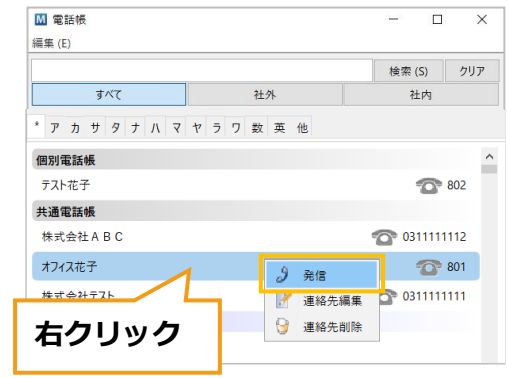

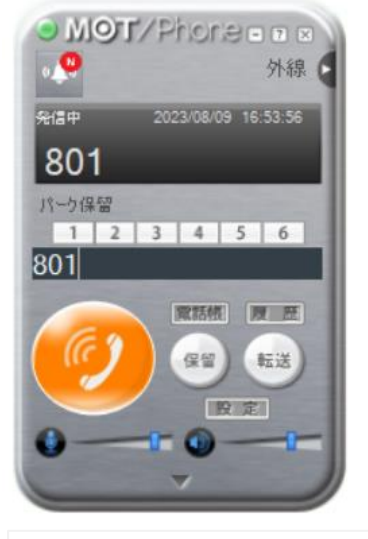

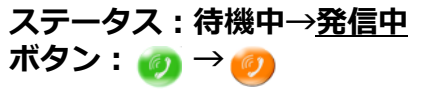

6

# **(1)電話の発着信:電話をかける**

### **3.履歴から選択して発信する方法**

**①**[履歴]を押し、

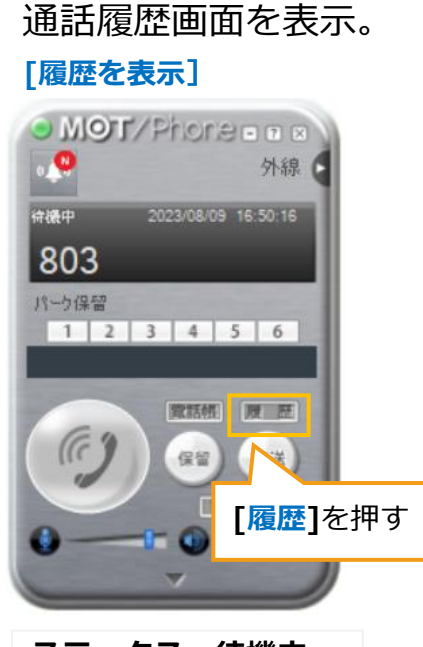

**ステータス:待機中 ボタン:**

#### ②いずれかの方法で相手を選択 **③**相手番号に発信開始

### **[履歴を表示] [発信中]** 発信する相手先をダブルクリック

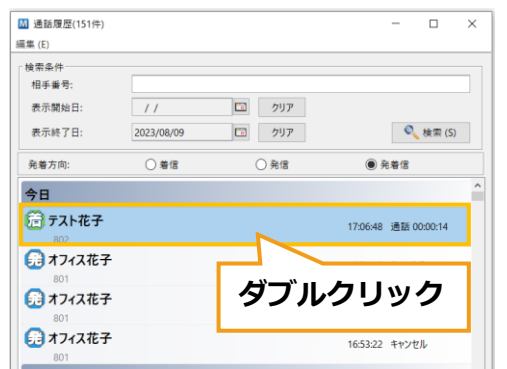

**or**

発信する相手先を

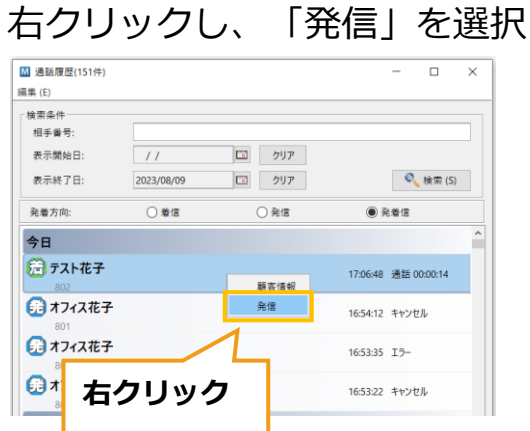

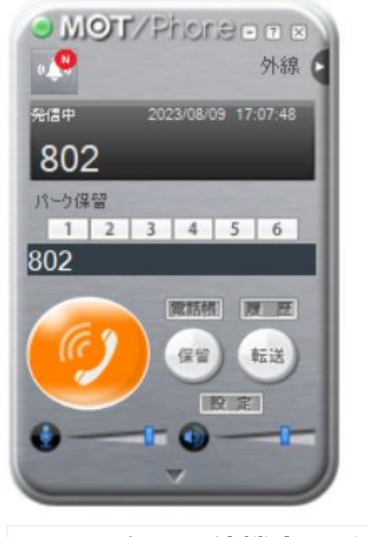

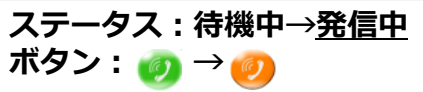

# **(1)電話の発着信:電話を受ける / 切断する**

## ◆電話を受ける ◆電話を切断する

下記は、 内線番号「5084」宛に、内線番号「5030」から電話がかかってきている状態を例としています

通常時

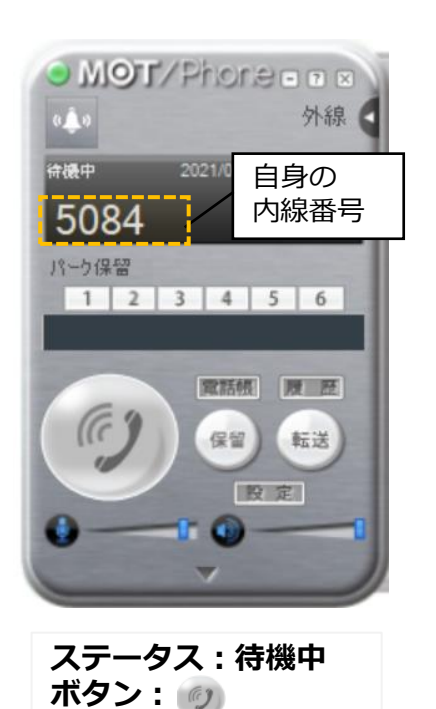

**①**電話が着信したら、 6 を押し、応答

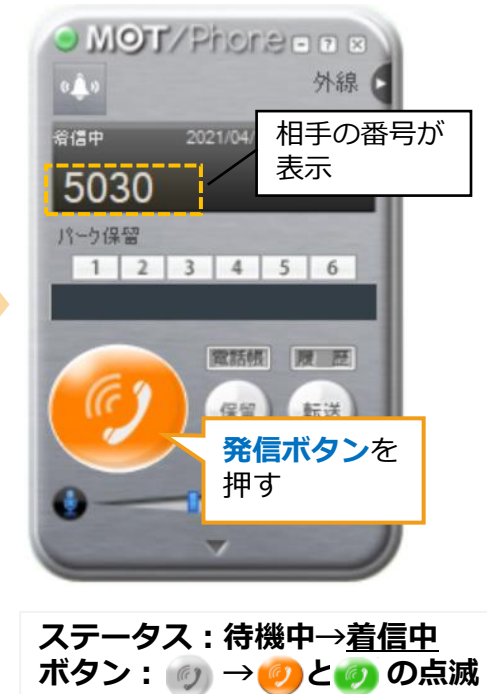

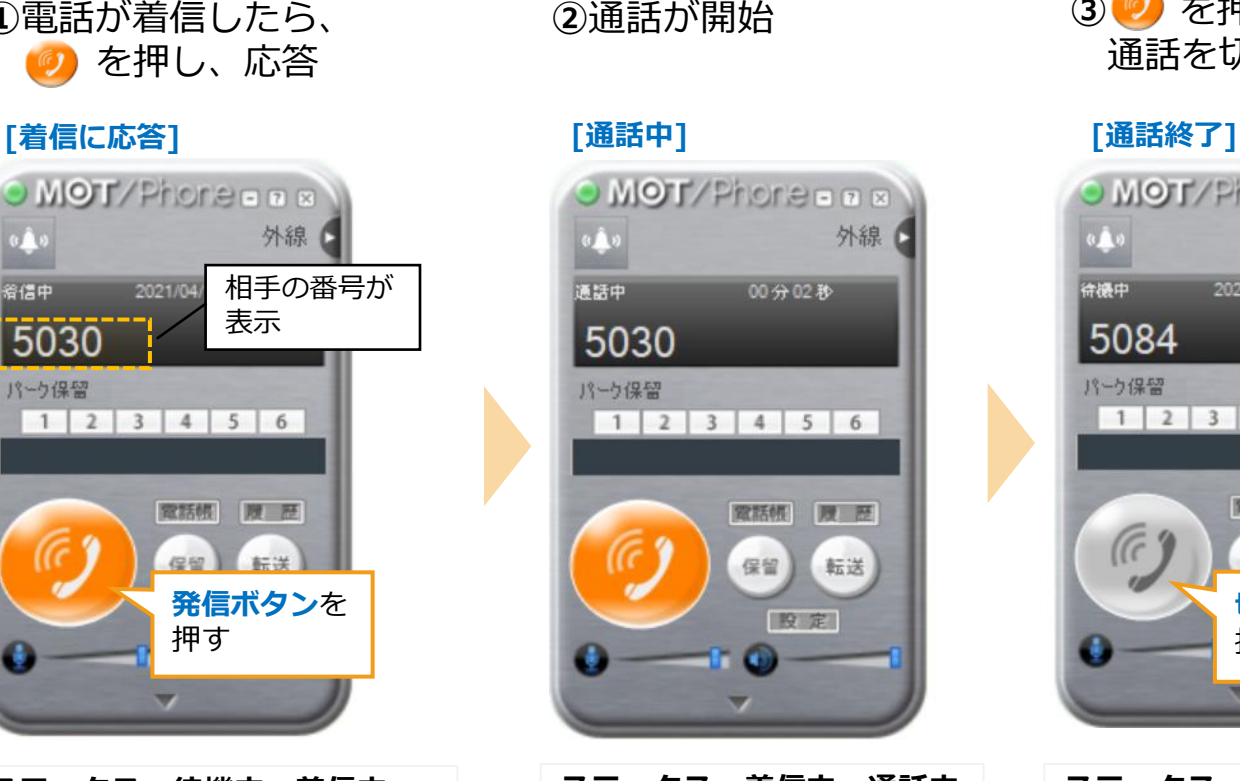

**ステータス:着信中→通話中 ボタン: 3** 

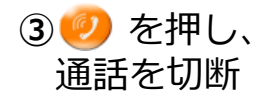

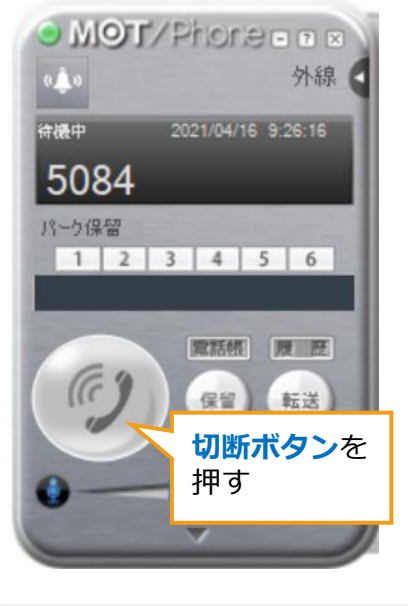

**ステータス:通話中→待機中 ボタン: →**

**※電話帳に登録がある場合は、 相手の名前が表示します。**

## <span id="page-8-0"></span>**(2)保留・転送**

### **通話を保留し、電話をつなぎたい人に転送します。**

### **1.転送先の内線番号を入力して転送する方法**

下記は、

「03-1111-1111」からの電話を受けた人が、内線番号「7966」に電話を転送する状態を例としています

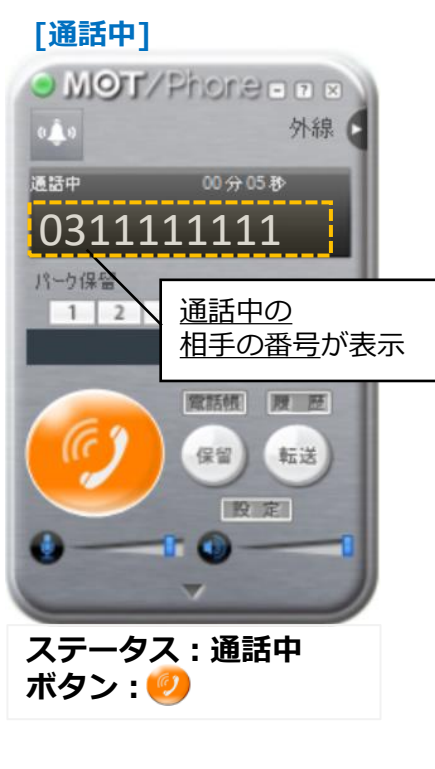

**※電話帳に登録がある場合は、 相手の名前が表示します。**

**①**通話中に を押し、 保留状態にする

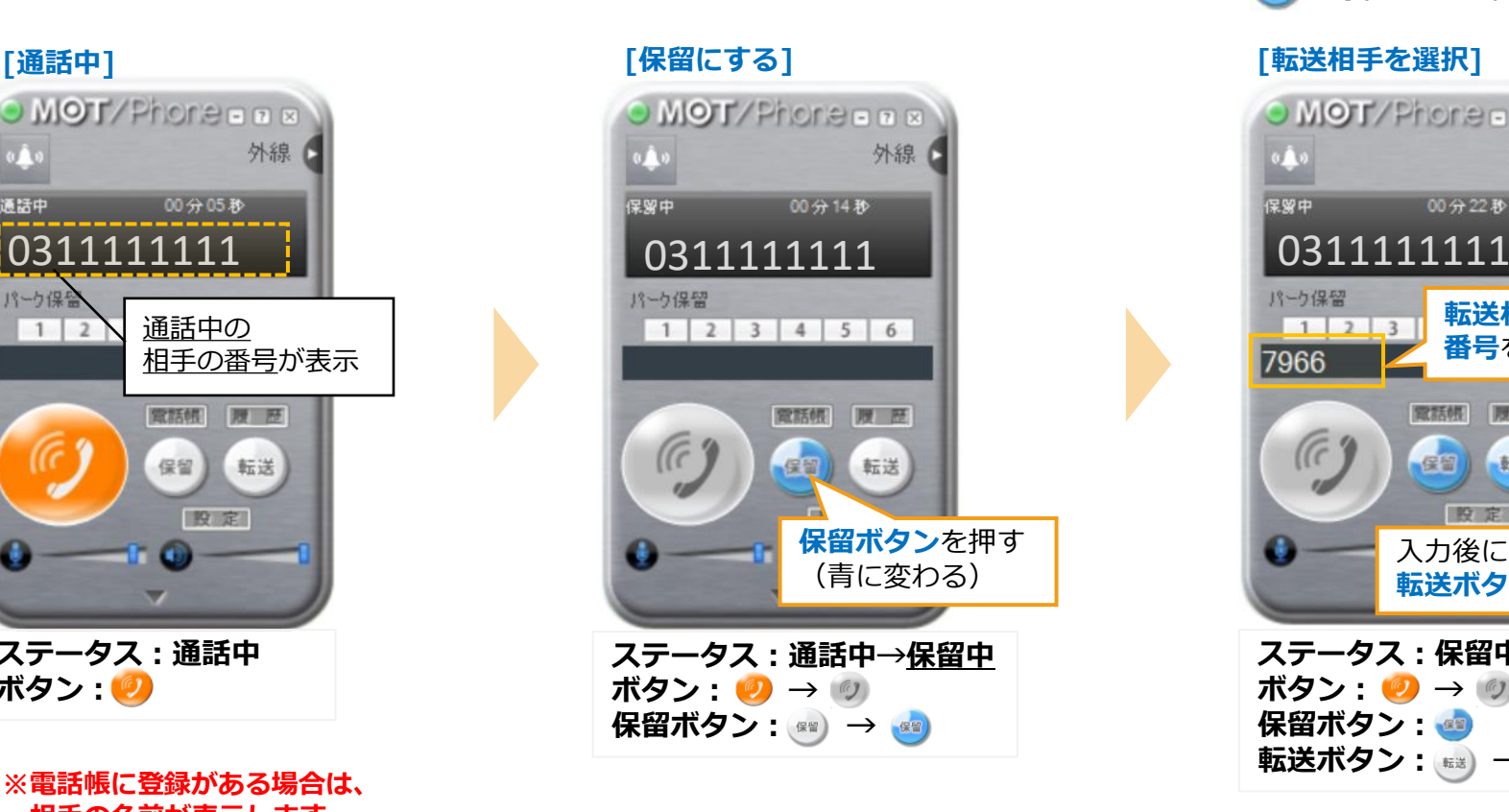

**②**保留中の状態で、 転送相手の番号を入力し、 を押すと、転送先を呼び出す

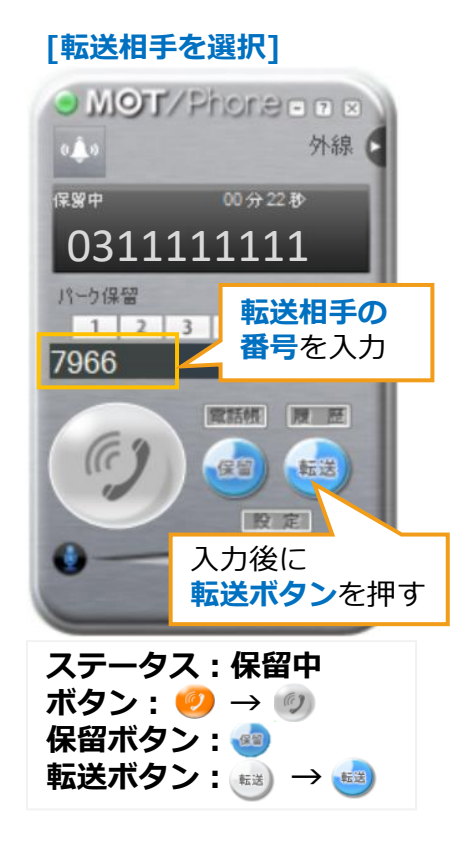

**通話を保留し、電話をつなぎたい人に転送します。**

### **④**転送相手が応答したら、 ステータスが「発信中」→「通話中」に 変わり、転送相手と通話中になる

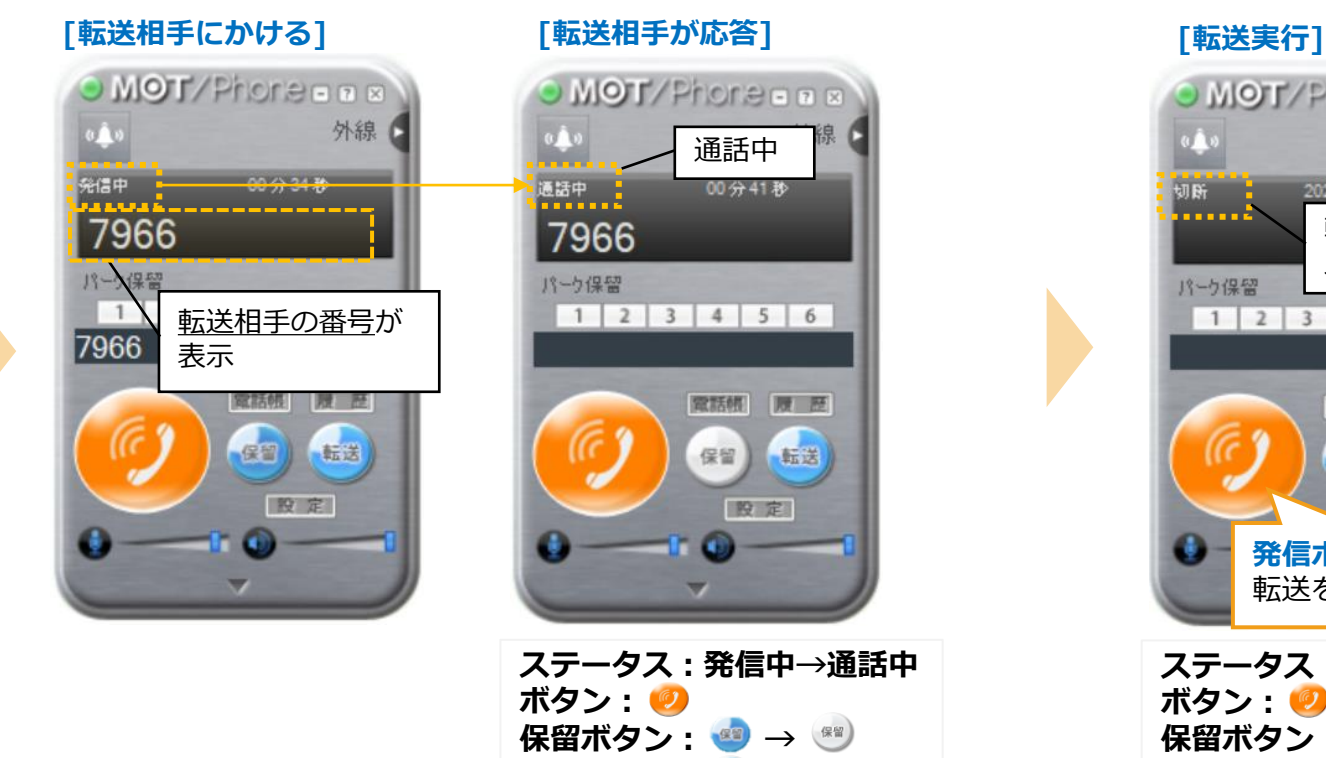

転送ボタン: ##)

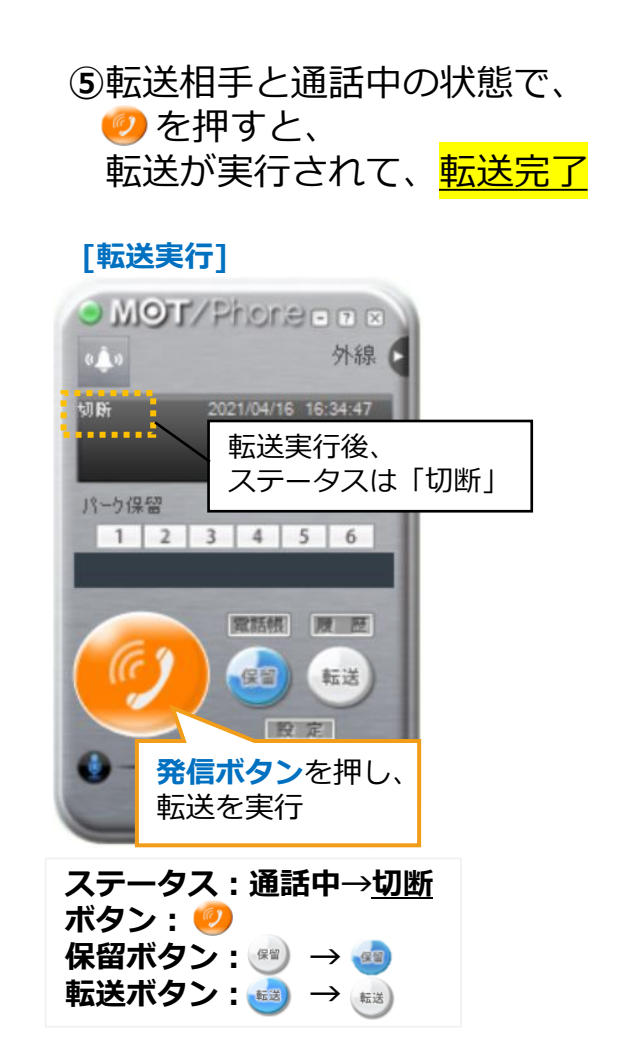

### **2.転送先の内線番号を電話帳から選択して転送する方法**

下記は、

「03-1111-1111」からの電話を受けた人が、電話帳から内線「8188」を選択し、電話を転送する状態を例としています

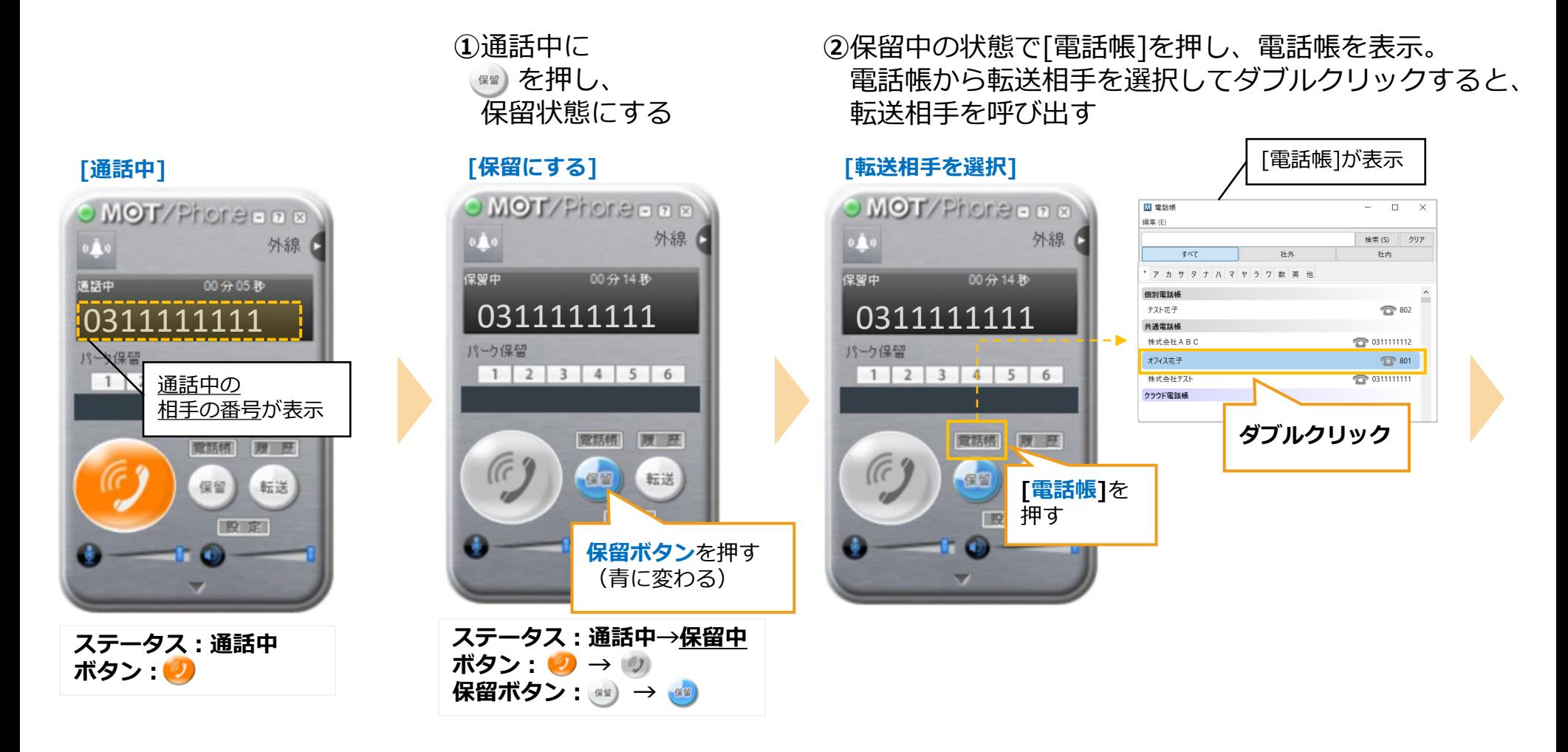

**④**転送相手が応答したら、 ステータスが「発信中」→「通話中」に 変わり、転送相手と通話中になる

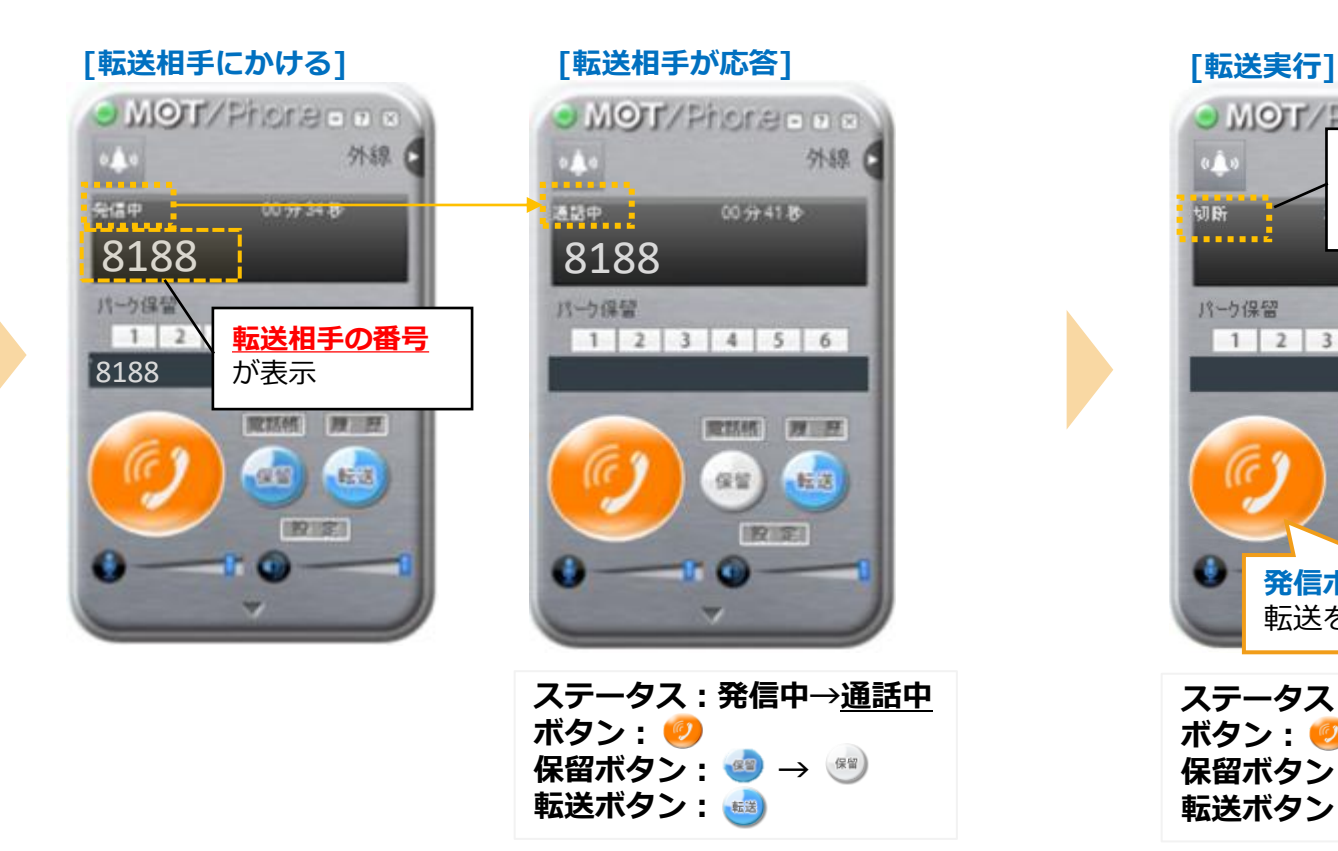

**⑤**転送相手と通話中の状態で、 **のを押すと、** 転送が実行されて、<mark>転送完了</mark>

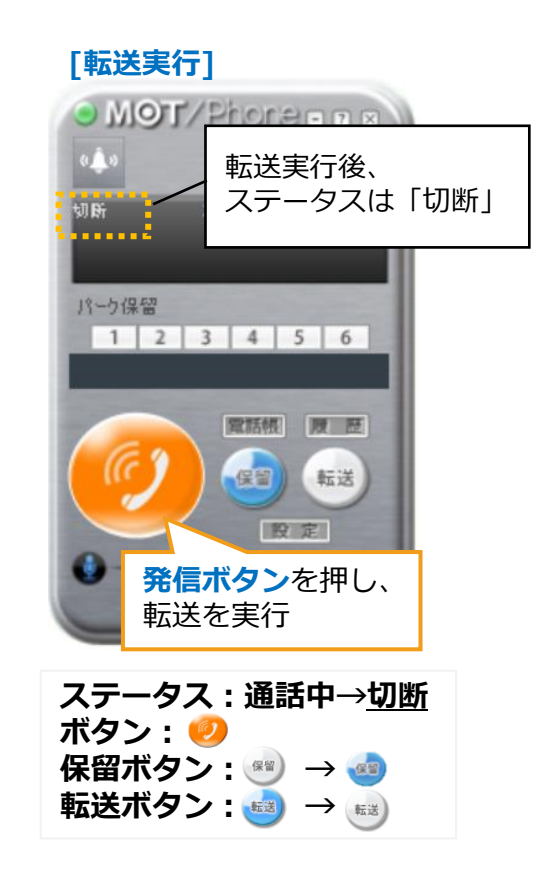

# **(2)保留・転送**

#### **転送相手が出ない、または転送相手が出たが転送は実行しない場合に、 転送を取りやめて保留相手との通話に戻ります。 ◆転送停止の方法**

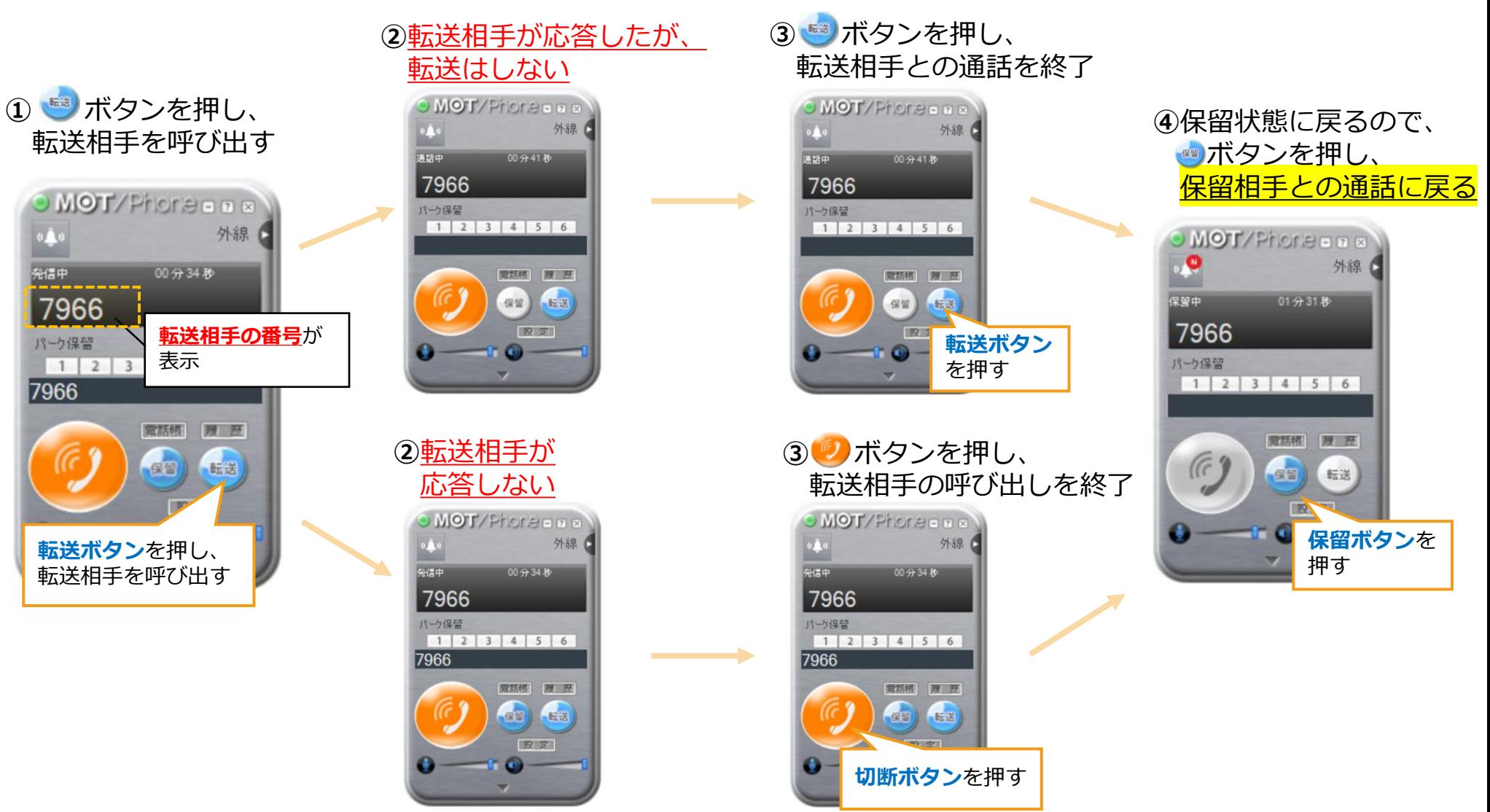

13

# <span id="page-13-0"></span>**(3)パーク保留・転送**

### **「パーク保留」とは、複数の電話機で保留ボタンを共有できる機能です。**

**取り次ぎ相手に「〇〇さん、〇番にお電話です」、と保留したボタンの番号を伝えて取り次ぎを行います。**

下記は、

「03-1111-1111」からの電話を受けた人(内線5030)が、パーク保留を利用して、内線5084の人に電話を取り次ぐ状態を例としてい ます

■電話を受けて取り次ぐ人(内線5030) ■取り次ぎ相手(内線5084)

**①**通話中の状態で、パーク保留ボタン1~6から 空いているボタンを押し、保留状態にする

**②**伝えられたパーク保留番号を押すと、 保留相手と通話が開始

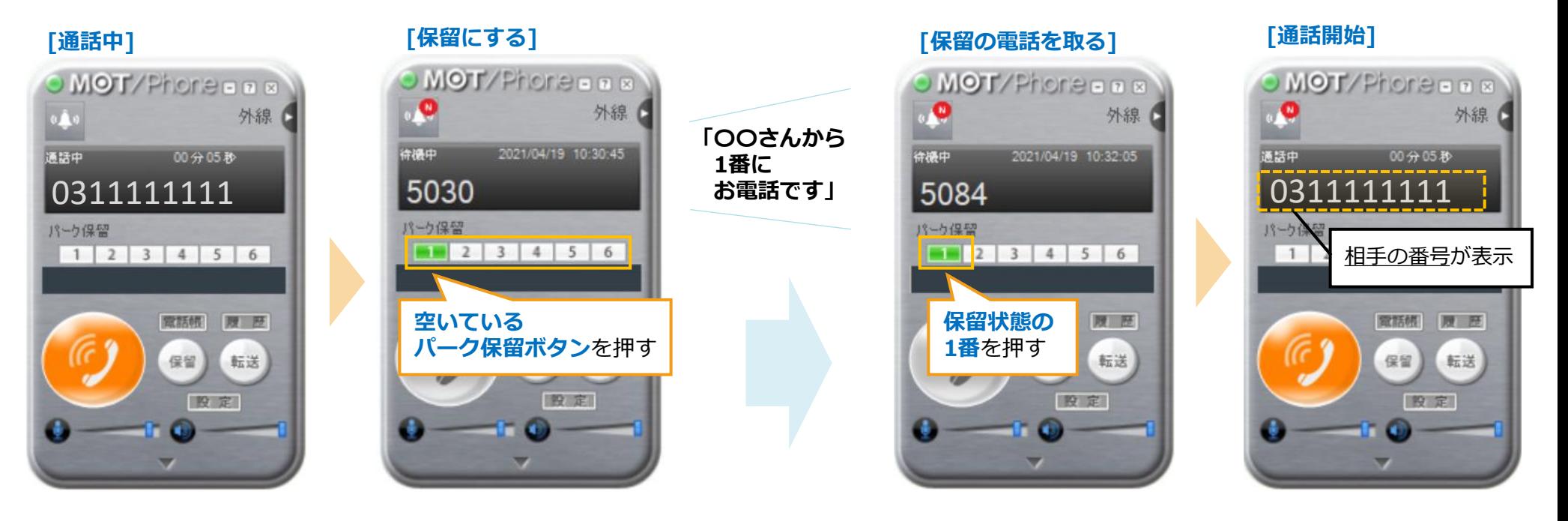